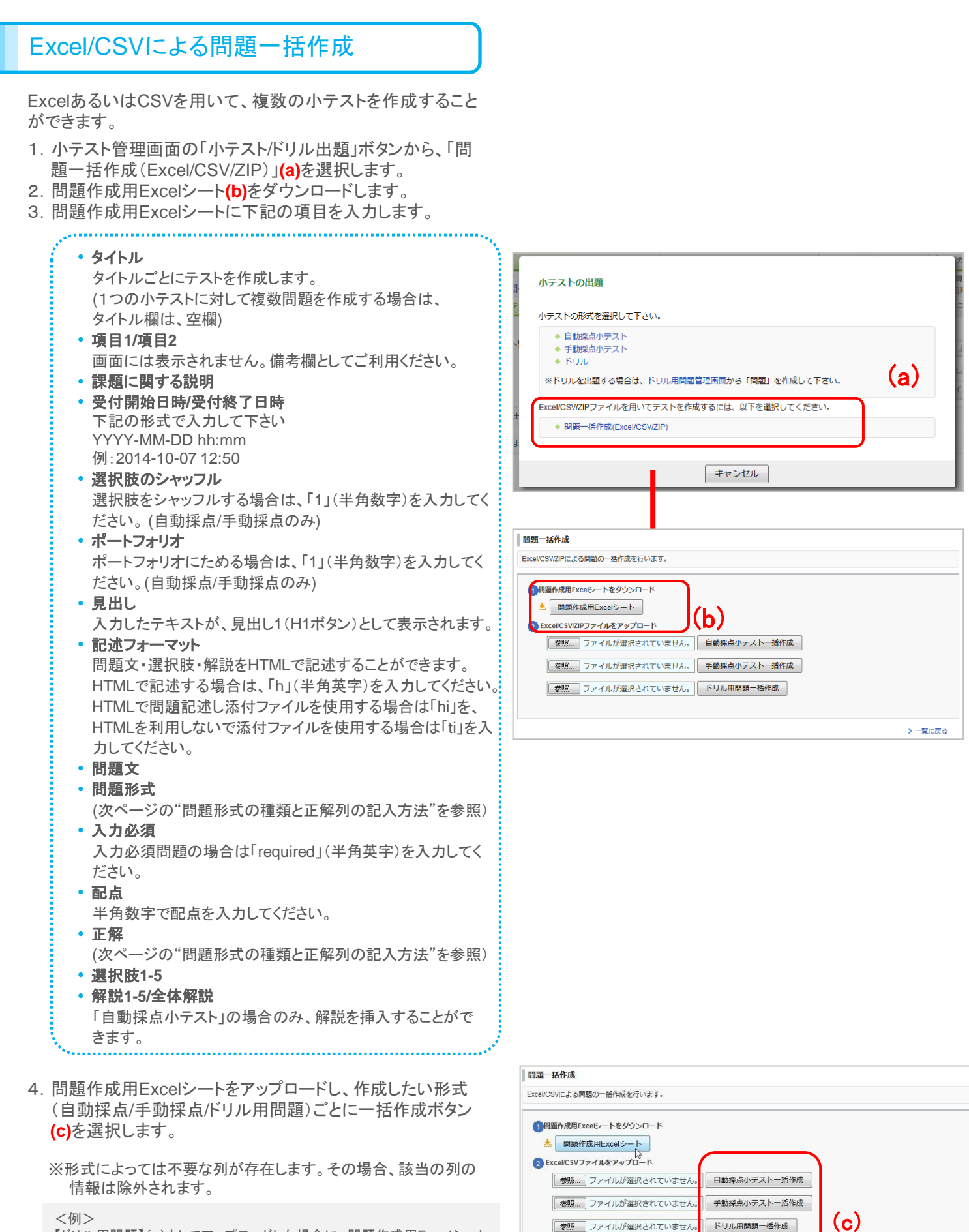

【ドリル用問題】(c)としてアップロードした場合に、問題作成用Excelシート の<u>選択肢のシャッフル列とポートフォリオ列に設定情報が入力(「1」を入</u> 力)されていても、当該列の情報は除外されます。

## 問題形式の種類と正解列の記入方法

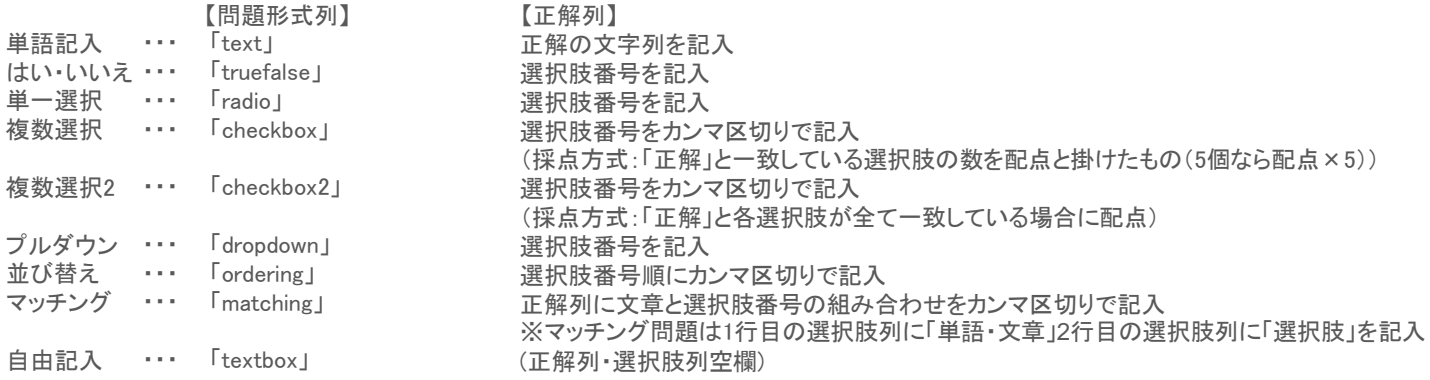

## 問題文中に添付ファイルを挿入したい場合

問題文中に添付ファイルを挿入したい場合、このExcelシートと添付したいファイルをフォルダにまとめ、ZIPファイルに圧縮してアップロードして ください。その際、Excelシートはファイル名を「query\_sheet.xls」とし、以下のルールで記述してください。

・「記述フォーマット」に、HTMLで問題記述し添付を行う場合は「hi」を、HTMLを利用しない場合は「ti」を入力してください。

・セル内の添付ファイルは、以下のように記述してください。

タイトル指定なし:{{ファイル名}} タイトル指定あり:{{ファイル名|タイトル}}

※ファイル名は、ascii文字(半角英数字)のみ対応しています。日本語名は使用できません。

## 【サンプル】

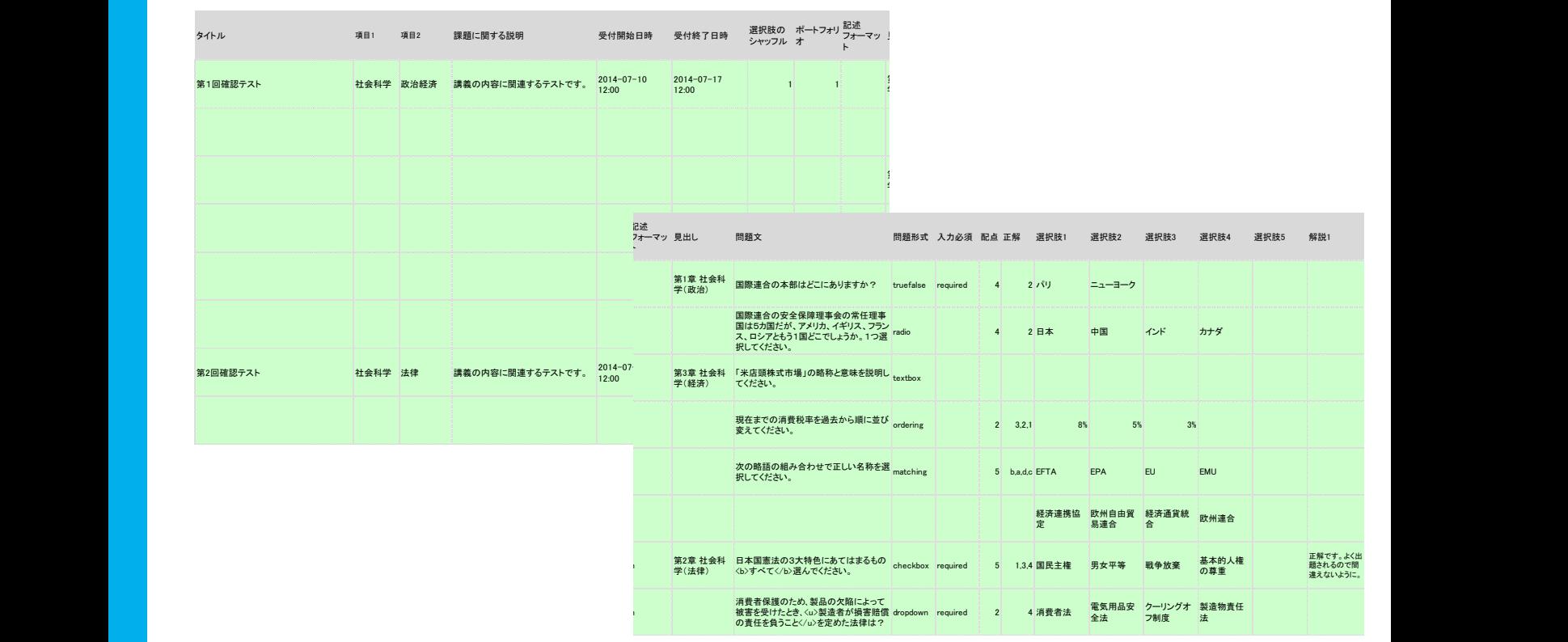

※問題作成用シート内に上記のようなサンプル問題がありますので、参考にしてください。